# **Matlab Basics for Math 283**

*By Leah Barrera Minor modifications by Jocelyne Bruand, Allison Wu, Glenn Tesler Last updated: April 8, 2011*

Matlab has tutorials available online at: http://www.mathworks.com/academia/student\_center/tutorials/launchpad.html

# **Starting up matlab:**

Go to finder -> applications -> matlab701 -> matlab7.01 [Pick the current version] From a terminal command prompt: matlab (*display matlab desktop, access editor, helpdesk)* matlab –nojvm (*no java virtual machine, no desktop -- faster)* matlab –nodisplay (*no desktop, no plot windows -- faster)* matlab –help *(to see all options)*

NOTE: ">>" is the matlab prompt.

# **Operators, Punctuation**

# *Operators*

*Arithmetic operators* in matlab:

**\* / + - ^**

follow the convention in linear algebra. Matrices must have correct dimensions for any operation. Follows order of operations. Use parentheses to change precedence >> 1\*2/3+4^5 -4^5 ans  $=$ 

0.6667

*Element -by-element operators* operate on arrays or matrices by element (essentially operator preceded by a period):

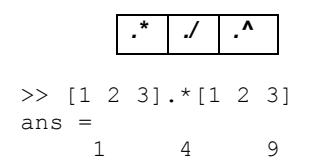

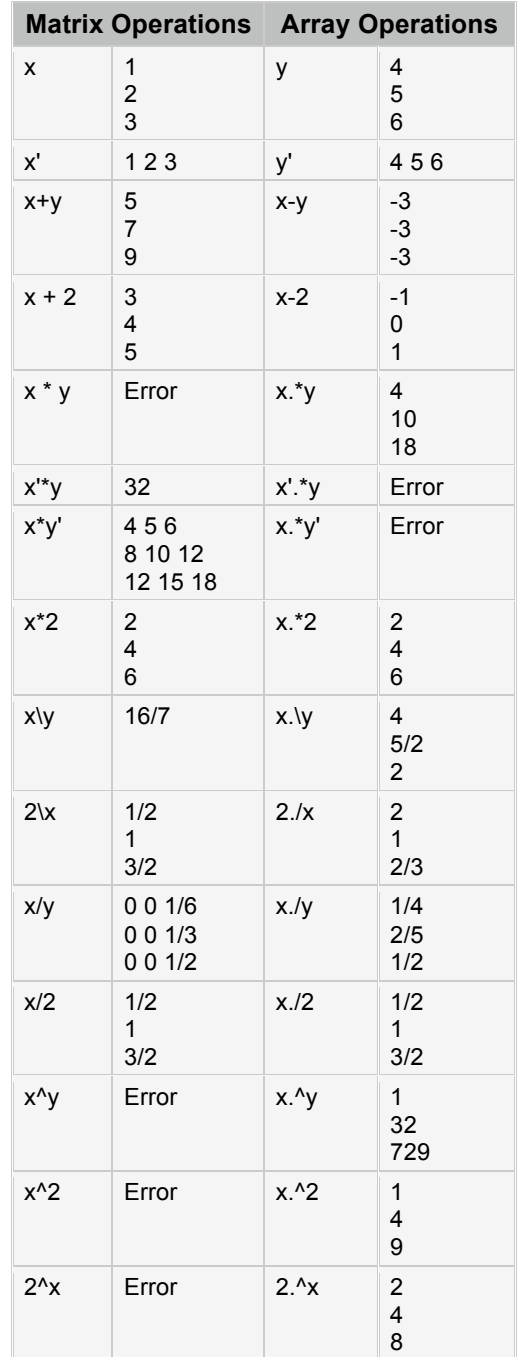

### *Matlab Punctuation*

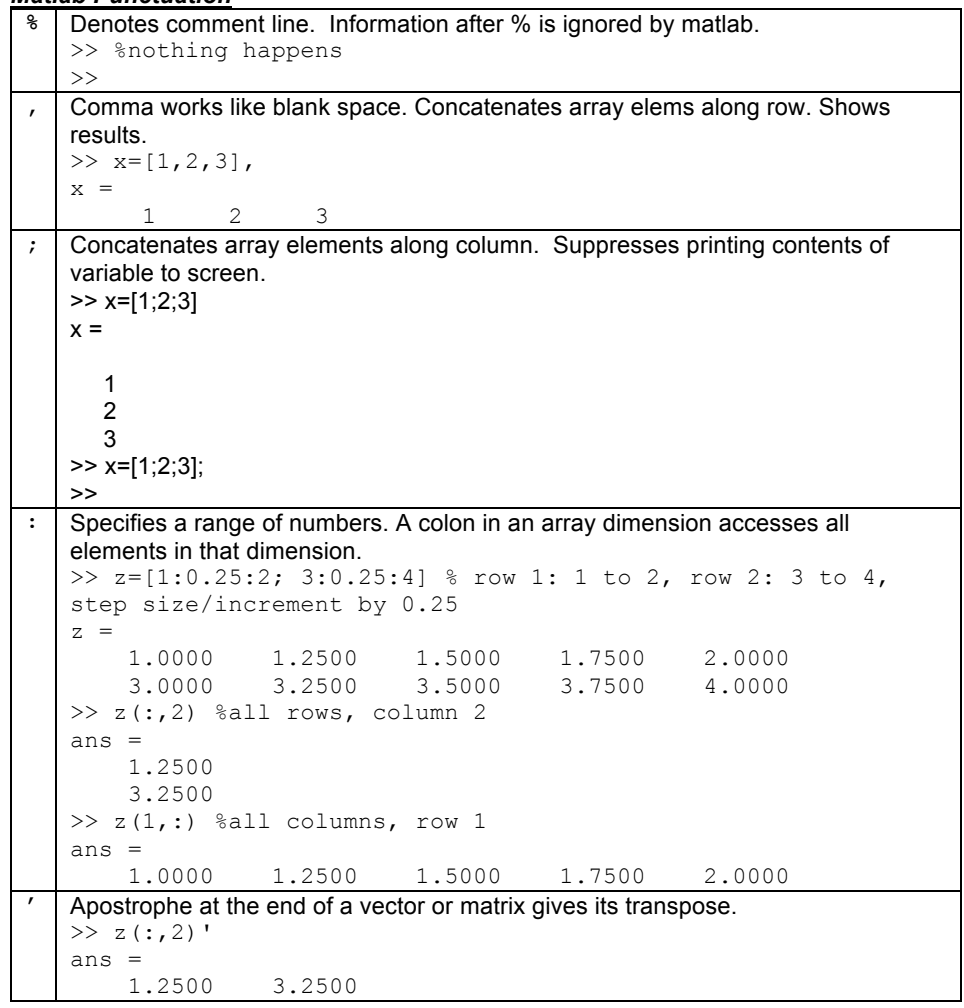

#### *More basic operators/functions*

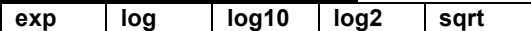

# **Basic Data Structures**

Basic data constructs are arrays and matrices.

*Arrays* can be row vectors (*1 by n* array) or column vectors (*n by 1* array). A *matrix* can have two dimensions (example: *m rows* and *n columns)*. Multi-dimensional arrays can also be specified.

>> row vect =  $[1 4 5];$  $\gg$  column\_vect =  $[1;4;5]$ ;

Concatenate column vectors along same row:

>> two column vect = [column vect column vect] two column vect = 1 1  $\begin{array}{ccc} 4 & & 4 \\ 5 & & 5 \end{array}$ 5 5

Concatenate row vectors along same column:

>> two\_row\_vect = [row\_vect; row\_vect] two\_row\_vect =  $\begin{array}{cccc} 1 & -4 & 5 \\ 1 & 4 & 5 \end{array}$  $1 \quad \blacksquare$ 

#### *Accessing array elements*

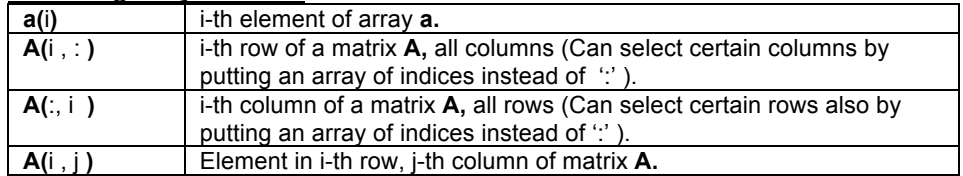

### *Array building*

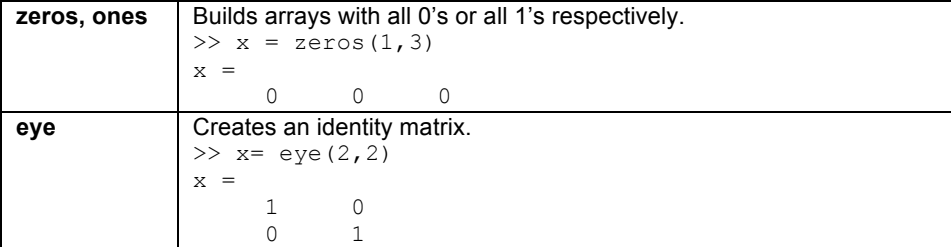

# *Some basic functions on arrays and matrices*

Type 'help *function\_name'* for details on usage.

**size max min mean std var sort sum prod diff dot cross** Not covered: cell arrays.

# **File and Workspace Management, File I/O**

#### *File and workspace management*

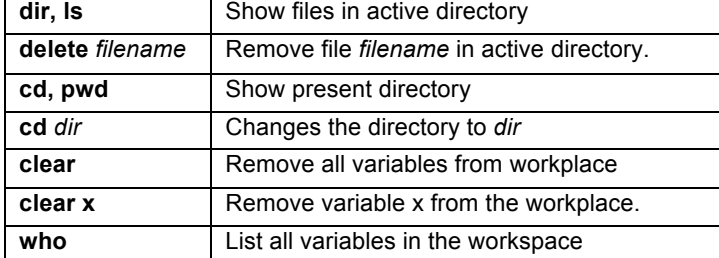

### *File I/O*

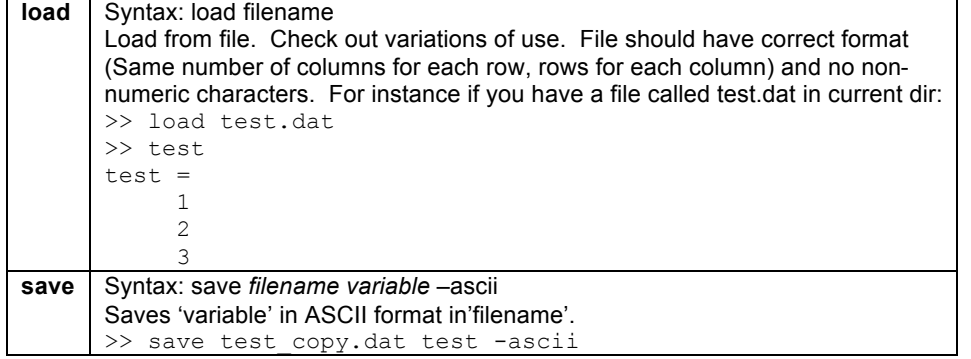

# **Control Flow**

### *Conditional Control – if , else, elseif, and switch/case*

### **if, else, and elseif**

if evaluates a logical expression and executes a group of statements based on the value of the expression. In its simplest form, its syntax is

```
if logical_expression
     statements
end
```
The else and elseif statements further conditionalize the if statement:

The else statement has no logical condition. The statements associated with it execute if the preceding if (and possibly elseif condition) evaluates to logical 0 (false).

The elseif statement has a logical condition that it evaluates if the preceding if (and possibly elseif condition) is false. The statements associated with it execute if its logical condition evaluates to logical 1 (true). You can have multiple elseif statements within an if block.

For some value of n:

```
if n < 0 % If n negative, display message.
    disp('Input negative');
elseif n == 0 % If n equals zero
      disp('Input zero'); 
else %n greater than zero is remaining case
      disp('Input positive');
end
```
### **switch, case, and otherwise**

switch executes certain statements based on the value of a variable or expression. Its basic form is

```
switch expression (scalar or string)
   case value1
      statements % Executes if expression is value1
   case value2
      statements % Executes if expression is value2
    .
 .
   otherwise
      statements % Executes if expression does not
                       % match any case
```

```
end
```
**\* More about the difference between switch and if/elseif: http://goo.gl/dpulZ**

### *Loop control – for, while, break*

#### **for**

The for loop executes a statement or group of statements a predetermined number of times. Its syntax is

```
for index = start:increment:end
     statements
end
```
The default increment is 1. You can specify any increment, including a negative one. For positive indices, execution terminates when the value of the index exceeds the *end* value; for negative increments, it terminates when the index is less than the end value.

For example, this loop executes five times.

```
x=[1:10];
for n = 2:6x(n) = 2 * x(n);end
```
# **while**

The while loop executes a statement or group of statements repeatedly as long as the controlling expression is true (1). Its syntax is:

```
while expression
     statements
end
```
If the expression evaluates to a matrix, all its elements must be 1 for execution to continue. To reduce a matrix to a scalar value, use the all and any functions.

```
Increments n from 0 to 10:
```

```
n = 0:
while n < 10n = n + 1end
```
Exit a while loop at any time using the *break* statement. Useless example that breaks at n==5:

```
n = 0;while n < 10
   n = n + 1; if n ==5, break, end
end
```
# **Simple Plots**

# *Basic commands*

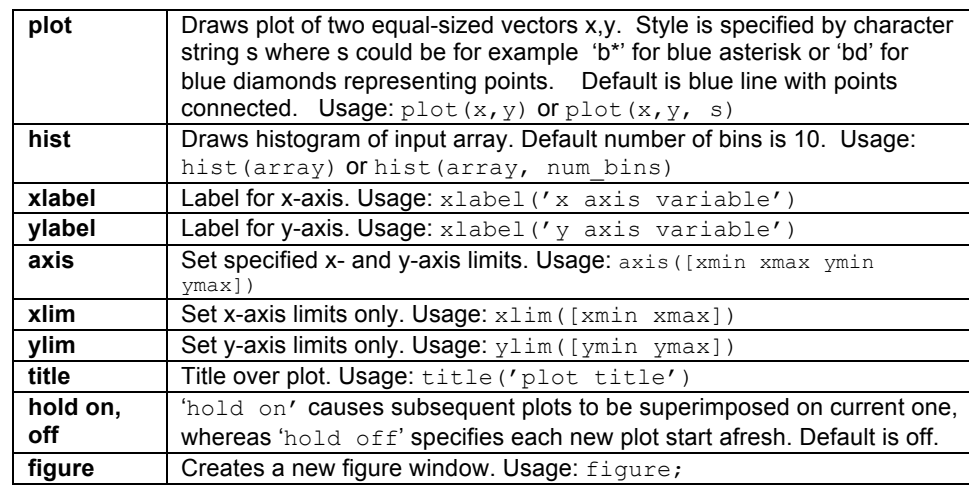

# *Saving plots*

Save plots in desired format using the figure window (File -> Save as) . To save the plot on the current figure window as a png file using the command line,type:  $\rightarrow$ print(gcf, '-dpng', '-r0', 'plot filename');

# *More plotting function examples*

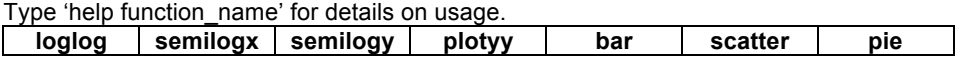

# **Scripts and Functions**

An M-file is a text file that contains MATLAB commands and has a .m filename extension. Use Matlab Editor/Debugger or any text editor (emacs, vi) to create *function.m* or *script.m* file. To start in MATLAB, go to File->New-> M-file

*Note that the name of the function or script filename is identical to the command invoked at MATLAB prompt (without the .m extension).*

**Script M-files** No input or output arguments and operate on variables in the workspace. Just a series of commands. Example: script.m

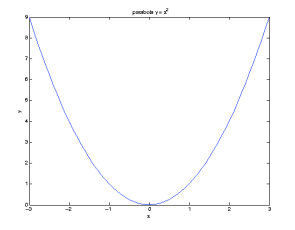

 $>> x = [-3: .1:3];$  $>> y = x \cdot ^2 2;$  $\gg$  plot(x,y); >> xlabel('x'); >> ylabel('y');  $\gg$  title('parabola  $y = x^2$ '); >> print(gcf,'-dpng','-r0','parabola.png'); >> print(gcf,'-depsc','parabola.eps');

% script.m % series of matlab commands in a file.  $x = [1:10]$ mean(x)

**Function M-files** Contain a function definition line and can accept input arguments and return output arguments, and their internal variables are local to the function (unless declared global). Syntax requires the first line to be of form:

```
function [out1, ..., outN] = func name(in1, ..., inN)
```
#### Example: stats\_wrapper.m

function  $[mean x, var x] = stats wrapper(x)$ %stats\_wrapper.m %computes the mean and variance of array x mean  $x = \text{mean}(x)$ ; var  $x = var(x)$ ;

```
Example usage:
\gg [m, v] = stats wrapper([1,2,3,4,5])
m = 3
v = 2.5000
```
# **Statistics in Matlab**

List of functions by category: http://www.mathworks.com/access/helpdesk/help/toolbox/stats/

### **Examples:**

### *Some CDF, PDF, Inverse functions, Random number generators*

normcdf Normal (Gaussian) cdf given value and parameters

poisscdf Poisson cdf given value and parameters

binopdf Binomial pdf given value and parameters

geopdf Geometric pdf given value and parameters

- norminv Normal (Gaussian) critical values given p and parameters
- poissinv Poisson critical values given p and parameters.
- normrnd Normal (Gaussian) random numbers given parameters
- poissrnd Poisson random numbers given parameters.

# *Some Hypothesis Tests*

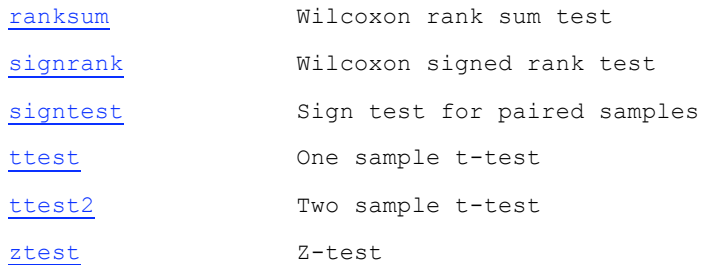

# **help** *function\_name*

Best way to know how to correctly use built-in function and understand what it is doing.

# **Sources:**

- 1. Highham, D.J., and Higham, N.J. *Matlab Guide*. SIAM, Philadelphia, 2000.
- 2. Martinez, W.L., and Martinez, A.R. Appendix A, *Computational Statistics Handbook With Matlab*. Chapman&Hall/CRC, New York, 2002.
- 3. http://www.mathworks.com/access/helpdesk/help/techdoc/matlab.html
- 4. http://www.mathworks.com/access/helpdesk/help/toolbox/stats/stats\_product\_page.html

# **Exercises:**

### *Generate values from a binomial distribution*

% Generate 10,000 random values from a binomial distribution and store in row vector % *empirical\_bino.* Use help to figure out input values for *binornd*.

 $\geq$ empirical bino = binornd(100,1/2,1,10000);

%Check that the mean and variance are close to that of the distribution from which it was % generated.

- >> mean(empirical\_bino)
- >> var(empirical\_bino)
- % Since binomial with p=1/2 is symmetric, check that median is also near true mean.

>> median(empirical\_bino)

% Check out the distribution of the values in *empirical\_bino* by plotting the histogram. % Default number of bins is 10.

### >>hist(empirical\_bino)

#### % Use hold on to draw/trace plot of the distribution over the histogram.

```
\gg[frequency, bins] = hist(empirical bino);
>>hold on;
>>plot(bins, frequency, 'b*'); %use blue asterisk
>>xlabel('bins');
>>ylabel('counts');
>>title('Simulated distribution');
>>binsize=bins(2)-bins(1);
>>plot(0:100, 10000*binsize*binopdf(0:100, 100, 1/2),'r');
```
#### What does it look like?

% Working with the cdf % Get the probability that values from B(0,1) are less than or equal to the mean % of the values in *empirical\_bino*. Do the same for the median.

```
% First, check what we know
```
>> binocdf(50,100,1/2)

 $\gg$  pmean = binocdf (mean (empirical bino), 100,1/2)

 $\gg$  pmedian = binocdf (median (empirical bino), 100,1/2)

% Use the cdf to get back the critical values % corresponding to those probability cutoffs.

% First, check what we know

>> binoinv(0.5, 100,1/2)

 $\gg$  binoinv(pmean, 100, 1/2)

>> binoinv(pmedian, 100,1/2)

#### % Plot the cdf of *empirical\_bino*

% Need to sort the values in *empirical\_bino* from low to high and % get the corresponding probability  $Px = P(X \le x)$  for each value in the % array **according to the theoretical distribution**.

 $>> Px = binocdf(sort(empirical bino), 100,1/2);$ 

% Use Figure to create a new window

>>figure;

% Plot the sorted values of empirical\_bino on x-axis and % corresponding theoretical probabilities on y-axis.

```
>>plot(sort(empirical_bino), Px)
>>xlabel('x')
>>ylabel('P_x');
>>title('cdf of empirical bino');
```
### *Odds and Ends*

%because we can let us practice file i/o with pmean >> save pmean file pmean -ascii >> load pmean\_file >> pmean\_file >> delete pmean file

### *Function example*

Create simple function called sim bino.m that plots the distribution of  $m$  values generated from a binomial distribution with parameters  $n$  and  $p$  and returns the mean and variance of the observed distribution.

% Calls sim bino with parameters n=100, p=1, m=100000 and saves plot as test.png % Note that the character string 'test' is in single quotes.

 $\gg$ [obs mean, obs var] = sim bino(100,1/2,10000, 'test')

File: sim\_bino.m

function [obs mean, obs var] = sim bino(n, p, m, plotname) %sim\_bino.m

%----------------

% Simple function that plots distribution of m values from a binomial distribution with % parameters n and p and saves this plot in PNG as 'plotname' in the current directory.

```
empirical bino = binornd(n, p, 1, m);
figure;
hist(empirical bino);
[frequency, bins] = hist(empirical bino);
hold on;
plot(bins, frequency, 'b-*'); %use blue line and asterisk
xlabel('bins');
ylabel('counts');
title('Simulated distribution');
```

```
%save plot as plotname.png
print(gcf, '-dpng', '-r0',plotname);
```

```
obs mean = mean(empirical bino);
obs\ \overline{var} = var(empirical\ bino);
```